# **QGIS Application - Bug report #17610 Frozen on Coordinate System Window**

*2017-12-03 12:14 PM - Tomasz Nycz*

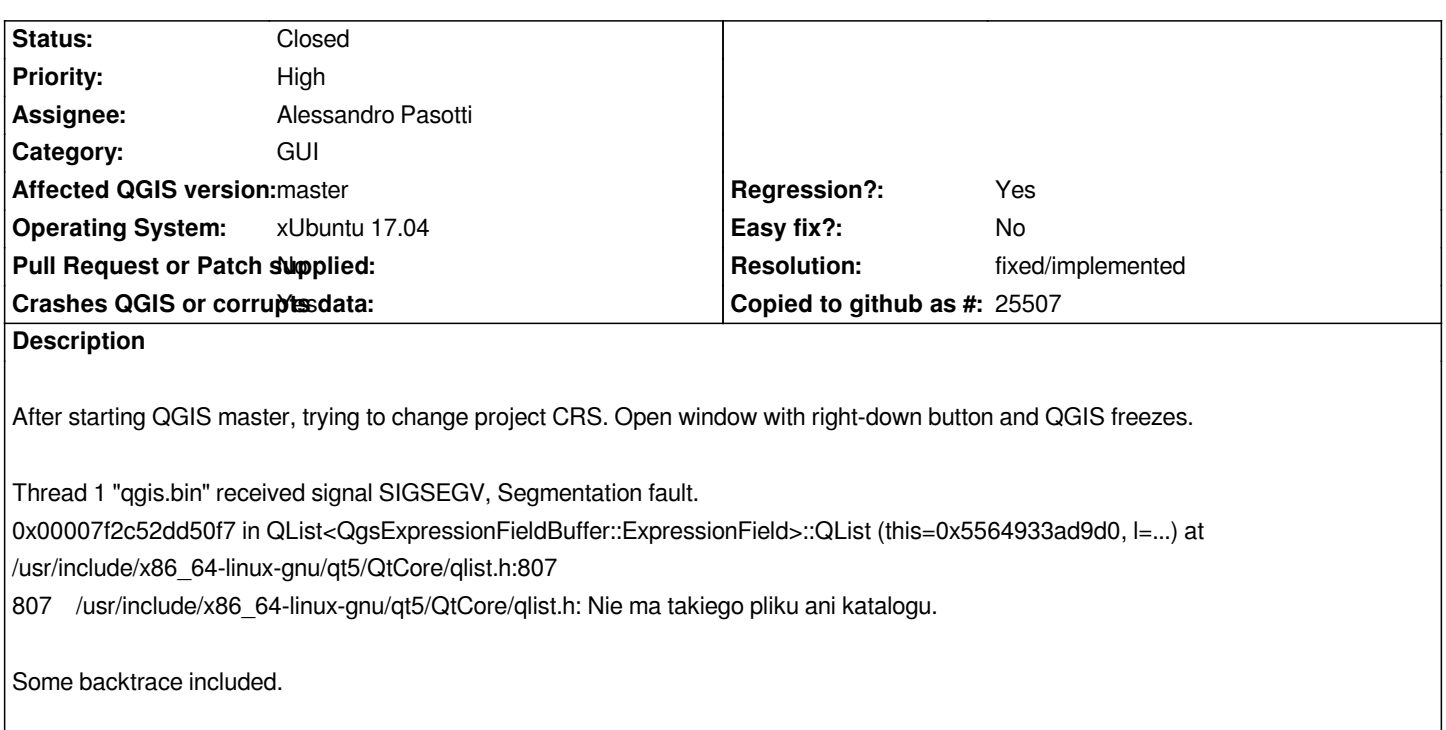

# **History**

# **#1 - 2017-12-04 10:08 AM - Richard Duivenvoorde**

*could be related to other crs issue: #17589 and maybe even #17600 ?*

### **#2 - 2017-12-04 10:14 AM - Patrick Dunford**

*- File Screenshot\_2017-12-04\_22-11-57.png added*

*Pretty much is what I get on Xubuntu 17.10, see attached*

*How do I get the core dump to send in?*

*patrick@Vbox-XubuntuArtful:~\$ qgis*

*../../src/app/main.cpp: 454: (main) [0ms] Starting qgis main*

 *- (qgis.bin:2349): WARNING* **: Couldn't connect to accessibility bus: Failed to connect to socket /tmp/dbus-bpuwI7oEU6: Connection**

### **refused**

**WARNING: Auth db query exec() FAILED**

**WARNING: Auth db query exec() FAILED**

**Warning: Duplicate shortcut registered: Graphical &Modeler...**

**Stacktrace (piped through c++filt):**

**/usr/bin/qgis.bin(+0xc31e)[0x559287af131e]**

**/usr/bin/qgis.bin(+0xc82a)[0x559287af182a]**

**/usr/lib/x86\_64-linux-gnu/libQt5Core.so.5(+0x9561a)[0x7f8ebec3d61a]**

**/usr/lib/x86\_64-linux-gnu/libQt5Core.so.5(QMessageLogger::warning(char const\*, ...) const+0xae)[0x7f8ebec3e3ee]**

**/usr/lib/libqgis\_core.so.2.99.0(QgsLogger::warning(QString const&)+0x81)[0x7f8ec09c99e1]**

**/usr/lib/libqgis\_gui.so.2.99.0(QgsShortcutsManager::registerAction(QAction\*, QString const&)+0x17b)[0x7f8ebc65c527]**

**/usr/lib/libqgis\_gui.so.2.99.0(QgsShortcutsManager::registerAllChildActions(QObject\*, bool)+0x250)[0x7f8ebc65bed6] /usr/lib/libqgis\_gui.so.2.99.0(QgsShortcutsManager::registerAllChildren(QObject\*, bool)+0x2c)[0x7f8ebc65bc6c] /usr/lib/libqgis\_app.so.2.99.0(QgisApp::QgisApp(QSplashScreen\*, bool, bool, QString const&, QString const&, QWidget\*,**

**QFlags<Qt::WindowType>)+0x6658)[0x7f8ec17f03a2]**

**/usr/bin/qgis.bin(+0x11d85)[0x559287af6d85]**

**/lib/x86\_64-linux-gnu/libc.so.6(\_***libc\_start\_main+0xf1)[0x7f8ebe24c1c1]*

*/usr/bin/qgis.bin(\_start+0x2a)[0x559287aef05a]*

*Warning: Duplicate shortcut registered: &History...*

*Stacktrace (piped through c++filt):*

*/usr/bin/qgis.bin(+0xc31e)[0x559287af131e]*

*/usr/bin/qgis.bin(+0xc82a)[0x559287af182a]*

*/usr/lib/x86\_64-linux-gnu/libQt5Core.so.5(+0x9561a)[0x7f8ebec3d61a]*

*/usr/lib/x86\_64-linux-gnu/libQt5Core.so.5(QMessageLogger::warning(char const\*, ...) const+0xae)[0x7f8ebec3e3ee]*

*/usr/lib/libqgis\_core.so.2.99.0(QgsLogger::warning(QString const&)+0x81)[0x7f8ec09c99e1]*

*/usr/lib/libqgis\_gui.so.2.99.0(QgsShortcutsManager::registerAction(QAction\*, QString const&)+0x17b)[0x7f8ebc65c527] /usr/lib/libqgis\_gui.so.2.99.0(QgsShortcutsManager::registerAllChildActions(QObject\*, bool)+0x250)[0x7f8ebc65bed6] /usr/lib/libqgis\_gui.so.2.99.0(QgsShortcutsManager::registerAllChildren(QObject\*, bool)+0x2c)[0x7f8ebc65bc6c] /usr/lib/libqgis\_app.so.2.99.0(QgisApp::QgisApp(QSplashScreen\*, bool, bool, QString const&, QString const&, QWidget\*,*

*QFlags<Qt::WindowType>)+0x6658)[0x7f8ec17f03a2]*

*/usr/bin/qgis.bin(+0x11d85)[0x559287af6d85]*

*/lib/x86\_64-linux-gnu/libc.so.6(***\_libc\_start\_main+0xf1)[0x7f8ebe24c1c1]**

**/usr/bin/qgis.bin(\_start+0x2a)[0x559287aef05a]**

**WARNING: Auth db query exec() FAILED**

**WARNING: Auth db query exec() FAILED**

**WARNING: Auth db query exec() FAILED**

**Warning: link O hasn't been detected!**

**Stacktrace (piped through c++filt):**

**/usr/bin/qgis.bin(+0xc31e)[0x559287af131e]**

**/usr/bin/qgis.bin(+0xc82a)[0x559287af182a]**

**/usr/lib/x86\_64-linux-gnu/libQt5Core.so.5(+0x9561a)[0x7f8ebec3d61a]**

**/usr/lib/x86\_64-linux-gnu/libQt5Core.so.5(QMessageLogger::warning(char const\*, ...) const+0xae)[0x7f8ebec3e3ee]**

**/usr/lib/x86\_64-linux-gnu/libQt5Svg.so.5(+0x227c7)[0x7f8eb7fa87c7]**

**/usr/lib/x86\_64-linux-gnu/libQt5Svg.so.5(QSvgHandler::startElement(QString const&, QXmlStreamAttributes**

**const&)+0x74b)[0x7f8eb7fb3d5b]**

**/usr/lib/x86\_64-linux-gnu/libQt5Svg.so.5(QSvgHandler::parse()+0x1ca)[0x7f8eb7fb65aa]**

**/usr/lib/x86\_64-linux-gnu/libQt5Svg.so.5(QSvgHandler::init()+0xcb)[0x7f8eb7fb67bb]**

**/usr/lib/x86\_64-linux-gnu/libQt5Svg.so.5(QSvgTinyDocument::load(QString const&)+0x278)[0x7f8eb7fc3eb8]**

**/usr/lib/x86\_64-linux-gnu/libQt5Svg.so.5(QSvgRenderer::load(QString const&)+0x3b)[0x7f8eb7fc4b3b]**

**/usr/lib/x86\_64-linux-gnu/qt5/plugins/iconengines/libqsvgicon.so(+0x514c)[0x7f8e8ac2714c]**

**/usr/lib/x86\_64-linux-gnu/qt5/plugins/iconengines/libqsvgicon.so(+0x3349)[0x7f8e8ac25349]**

**/usr/lib/x86\_64-linux-gnu/libQt5Gui.so.5(+0x186b82)[0x7f8ebf477b82]**

**/usr/lib/x86\_64-linux-gnu/libQt5Gui.so.5(QIcon::addFile(QString const&, QSize const&, QIcon::Mode,**

**QIcon::State)+0x14d)[0x7f8ebf47c9bd]**

**/usr/lib/x86\_64-linux-gnu/libQt5Gui.so.5(QIcon::QIcon(QString const&)+0x33)[0x7f8ebf47cb43]**

**/usr/lib/libqgis\_app.so.2.99.0(QgsOptions::QgsOptions(QWidget\*, QFlags<Qt::WindowType>, QList<QgsOptionsWidgetFactory\*> const&)+0xcd02)[0x7f8ec1af91d8]**

**/usr/lib/libqgis\_app.so.2.99.0(QgisApp::showOptionsDialog(QWidget\*, QString const&)+0x1ec)[0x7f8ec184452c]**

**/usr/lib/libqgis\_app.so.2.99.0(QgisApp::options()+0x3f)[0x7f8ec1844183]**

**/usr/lib/libqgis\_app.so.2.99.0(+0x2c98be)[0x7f8ec18ce8be]**

**/usr/lib/libqgis\_app.so.2.99.0(+0x2c3ba3)[0x7f8ec18c8ba3]**

**Warning: link O hasn't been detected!**

**Stacktrace (piped through c++filt):**

**/usr/bin/qgis.bin(+0xc31e)[0x559287af131e]**

**/usr/bin/qgis.bin(+0xc82a)[0x559287af182a]**

**/usr/lib/x86\_64-linux-gnu/libQt5Core.so.5(+0x9561a)[0x7f8ebec3d61a]**

**/usr/lib/x86\_64-linux-gnu/libQt5Core.so.5(QMessageLogger::warning(char const\*, ...) const+0xae)[0x7f8ebec3e3ee]**

**/usr/lib/x86\_64-linux-gnu/libQt5Svg.so.5(+0x227c7)[0x7f8eb7fa87c7]**

**/usr/lib/x86\_64-linux-gnu/libQt5Svg.so.5(QSvgHandler::startElement(QString const&, QXmlStreamAttributes**

# **const&)+0x74b)[0x7f8eb7fb3d5b]**

**/usr/lib/x86\_64-linux-gnu/libQt5Svg.so.5(QSvgHandler::parse()+0x1ca)[0x7f8eb7fb65aa]**

**/usr/lib/x86\_64-linux-gnu/libQt5Svg.so.5(QSvgHandler::init()+0xcb)[0x7f8eb7fb67bb]**

**/usr/lib/x86\_64-linux-gnu/libQt5Svg.so.5(QSvgTinyDocument::load(QString const&)+0x278)[0x7f8eb7fc3eb8]**

**/usr/lib/x86\_64-linux-gnu/libQt5Svg.so.5(QSvgRenderer::load(QString const&)+0x3b)[0x7f8eb7fc4b3b]**

**/usr/lib/x86\_64-linux-gnu/qt5/plugins/iconengines/libqsvgicon.so(+0x514c)[0x7f8e8ac2714c]**

**/usr/lib/x86\_64-linux-gnu/libQt5Gui.so.5(QIcon::addFile(QString const&, QSize const&, QIcon::Mode,**

# **QIcon::State)+0x88)[0x7f8ebf47c8f8]**

**/usr/lib/x86\_64-linux-gnu/libQt5Gui.so.5(QIcon::QIcon(QString const&)+0x33)[0x7f8ebf47cb43]**

**/usr/lib/libqgis\_app.so.2.99.0(QgsOptions::QgsOptions(QWidget\*, QFlags<Qt::WindowType>, QList<QgsOptionsWidgetFactory\*> const&)+0xcd02)[0x7f8ec1af91d8]**

**/usr/lib/libqgis\_app.so.2.99.0(QgisApp::showOptionsDialog(QWidget\*, QString const&)+0x1ec)[0x7f8ec184452c]**

**/usr/lib/libqgis\_app.so.2.99.0(QgisApp::options()+0x3f)[0x7f8ec1844183]**

**/usr/lib/libqgis\_app.so.2.99.0(+0x2c98be)[0x7f8ec18ce8be]**

**/usr/lib/libqgis\_app.so.2.99.0(+0x2c3ba3)[0x7f8ec18c8ba3]**

**/usr/lib/libqgis\_app.so.2.99.0(+0x2b8d19)[0x7f8ec18bdd19]**

**/usr/lib/x86\_64-linux-gnu/libQt5Core.so.5(QMetaObject::activate(QObject\*, int, int, void***)+0x97f)[0x7f8ebee609ff]*

*Warning: Cannot open file ':/images/flags/zh-Hans.svg', because: No such file or directory*

*Stacktrace (piped through c++filt):*

*/usr/bin/qgis.bin(+0xc31e)[0x559287af131e]*

*/usr/bin/qgis.bin(+0xc82a)[0x559287af182a]*

*/usr/lib/x86\_64-linux-gnu/libQt5Core.so.5(+0x9561a)[0x7f8ebec3d61a]*

*/usr/lib/x86\_64-linux-gnu/libQt5Core.so.5(QMessageLogger::warning(char const\*, ...) const+0xae)[0x7f8ebec3e3ee]*

*/usr/lib/x86\_64-linux-gnu/libQt5Svg.so.5(QSvgTinyDocument::load(QString const&)+0x1dc)[0x7f8eb7fc3e1c]*

*/usr/lib/x86\_64-linux-gnu/libQt5Svg.so.5(QSvgRenderer::load(QString const&)+0x3b)[0x7f8eb7fc4b3b]*

*/usr/lib/x86\_64-linux-gnu/qt5/plugins/iconengines/libqsvgicon.so(+0x514c)[0x7f8e8ac2714c]*

*/usr/lib/x86\_64-linux-gnu/qt5/plugins/iconengines/libqsvgicon.so(+0x3349)[0x7f8e8ac25349]*

*/usr/lib/x86\_64-linux-gnu/libQt5Gui.so.5(+0x186b82)[0x7f8ebf477b82]*

*/usr/lib/x86\_64-linux-gnu/libQt5Gui.so.5(QIcon::addFile(QString const&, QSize const&, QIcon::Mode, QIcon::State)+0x14d)[0x7f8ebf47c9bd]*

*/usr/lib/x86\_64-linux-gnu/libQt5Gui.so.5(QIcon::QIcon(QString const&)+0x33)[0x7f8ebf47cb43]*

*/usr/lib/libqgis\_app.so.2.99.0(QgsOptions::QgsOptions(QWidget\*, QFlags<Qt::WindowType>, QList<QgsOptionsWidgetFactory\*> const&)+0xcd02)[0x7f8ec1af91d8]*

*/usr/lib/libqgis\_app.so.2.99.0(QgisApp::showOptionsDialog(QWidget\*, QString const&)+0x1ec)[0x7f8ec184452c]*

*/usr/lib/libqgis\_app.so.2.99.0(QgisApp::options()+0x3f)[0x7f8ec1844183]*

*/usr/lib/libqgis\_app.so.2.99.0(+0x2c98be)[0x7f8ec18ce8be]*

*/usr/lib/libqgis\_app.so.2.99.0(+0x2c3ba3)[0x7f8ec18c8ba3]*

*/usr/lib/libqgis\_app.so.2.99.0(+0x2b8d19)[0x7f8ec18bdd19]*

*/usr/lib/x86\_64-linux-gnu/libQt5Core.so.5(QMetaObject::activate(QObject\*, int, int, void\*\*)+0x97f)[0x7f8ebee609ff]*

*/usr/lib/x86\_64-linux-gnu/libQt5Widgets.so.5(QAction::triggered(bool)+0x42)[0x7f8ebfba5d82]*

*/usr/lib/x86\_64-linux-gnu/libQt5Widgets.so.5(QAction::activate(QAction::ActionEvent)+0xcc)[0x7f8ebfba846c]*

*Warning: Cannot open file ':/images/flags/zh-Hans.svg', because: No such file or directory*

*Stacktrace (piped through c++filt):*

*/usr/bin/qgis.bin(+0xc31e)[0x559287af131e]*

*/usr/bin/qgis.bin(+0xc82a)[0x559287af182a]*

*/usr/lib/x86\_64-linux-gnu/libQt5Core.so.5(+0x9561a)[0x7f8ebec3d61a]*

*/usr/lib/x86\_64-linux-gnu/libQt5Core.so.5(QMessageLogger::warning(char const\*, ...) const+0xae)[0x7f8ebec3e3ee]*

*/usr/lib/x86\_64-linux-gnu/libQt5Svg.so.5(QSvgTinyDocument::load(QString const&)+0x1dc)[0x7f8eb7fc3e1c]*

*/usr/lib/x86\_64-linux-gnu/libQt5Svg.so.5(QSvgRenderer::load(QString const&)+0x3b)[0x7f8eb7fc4b3b]*

*/usr/lib/x86\_64-linux-gnu/qt5/plugins/iconengines/libqsvgicon.so(+0x514c)[0x7f8e8ac2714c] /usr/lib/x86\_64-linux-gnu/libQt5Gui.so.5(QIcon::addFile(QString const&, QSize const&, QIcon::Mode, QIcon::State)+0x88)[0x7f8ebf47c8f8] /usr/lib/x86\_64-linux-gnu/libQt5Gui.so.5(QIcon::QIcon(QString const&)+0x33)[0x7f8ebf47cb43] /usr/lib/libqgis\_app.so.2.99.0(QgsOptions::QgsOptions(QWidget\*, QFlags<Qt::WindowType>, QList<QgsOptionsWidgetFactory\*> const&)+0xcd02)[0x7f8ec1af91d8] /usr/lib/libqgis\_app.so.2.99.0(QgisApp::showOptionsDialog(QWidget\*, QString const&)+0x1ec)[0x7f8ec184452c] /usr/lib/libqgis\_app.so.2.99.0(QgisApp::options()+0x3f)[0x7f8ec1844183] /usr/lib/libqgis\_app.so.2.99.0(+0x2c98be)[0x7f8ec18ce8be] /usr/lib/libqgis\_app.so.2.99.0(+0x2c3ba3)[0x7f8ec18c8ba3] /usr/lib/libqgis\_app.so.2.99.0(+0x2b8d19)[0x7f8ec18bdd19] /usr/lib/x86\_64-linux-gnu/libQt5Core.so.5(QMetaObject::activate(QObject\*, int, int, void\*\*)+0x97f)[0x7f8ebee609ff] /usr/lib/x86\_64-linux-gnu/libQt5Widgets.so.5(QAction::triggered(bool)+0x42)[0x7f8ebfba5d82] /usr/lib/x86\_64-linux-gnu/libQt5Widgets.so.5(QAction::activate(QAction::ActionEvent)+0xcc)[0x7f8ebfba846c] /usr/lib/x86\_64-linux-gnu/libQt5Widgets.so.5(+0x2a8e1c)[0x7f8ebfd00e1c] /usr/lib/x86\_64-linux-gnu/libQt5Widgets.so.5(+0x2b018b)[0x7f8ebfd0818b] Warning: Cannot open file ':/images/flags/zh-Hant.svg', because: No such file or directory Stacktrace (piped through c++filt): /usr/bin/qgis.bin(+0xc31e)[0x559287af131e] /usr/bin/qgis.bin(+0xc82a)[0x559287af182a] /usr/lib/x86\_64-linux-gnu/libQt5Core.so.5(+0x9561a)[0x7f8ebec3d61a] /usr/lib/x86\_64-linux-gnu/libQt5Core.so.5(QMessageLogger::warning(char const\*, ...) const+0xae)[0x7f8ebec3e3ee] /usr/lib/x86\_64-linux-gnu/libQt5Svg.so.5(QSvgTinyDocument::load(QString const&)+0x1dc)[0x7f8eb7fc3e1c] /usr/lib/x86\_64-linux-gnu/libQt5Svg.so.5(QSvgRenderer::load(QString const&)+0x3b)[0x7f8eb7fc4b3b] /usr/lib/x86\_64-linux-gnu/qt5/plugins/iconengines/libqsvgicon.so(+0x514c)[0x7f8e8ac2714c] /usr/lib/x86\_64-linux-gnu/qt5/plugins/iconengines/libqsvgicon.so(+0x3349)[0x7f8e8ac25349] /usr/lib/x86\_64-linux-gnu/libQt5Gui.so.5(+0x186b82)[0x7f8ebf477b82] /usr/lib/x86\_64-linux-gnu/libQt5Gui.so.5(QIcon::addFile(QString const&, QSize const&, QIcon::Mode, QIcon::State)+0x14d)[0x7f8ebf47c9bd] /usr/lib/x86\_64-linux-gnu/libQt5Gui.so.5(QIcon::QIcon(QString const&)+0x33)[0x7f8ebf47cb43] /usr/lib/libqgis\_app.so.2.99.0(QgsOptions::QgsOptions(QWidget\*, QFlags<Qt::WindowType>, QList<QgsOptionsWidgetFactory\*> const&)+0xcd02)[0x7f8ec1af91d8] /usr/lib/libqgis\_app.so.2.99.0(QgisApp::showOptionsDialog(QWidget\*, QString const&)+0x1ec)[0x7f8ec184452c] /usr/lib/libqgis\_app.so.2.99.0(QgisApp::options()+0x3f)[0x7f8ec1844183] /usr/lib/libqgis\_app.so.2.99.0(+0x2c98be)[0x7f8ec18ce8be] /usr/lib/libqgis\_app.so.2.99.0(+0x2c3ba3)[0x7f8ec18c8ba3] /usr/lib/libqgis\_app.so.2.99.0(+0x2b8d19)[0x7f8ec18bdd19] /usr/lib/x86\_64-linux-gnu/libQt5Core.so.5(QMetaObject::activate(QObject\*, int, int, void\*\*)+0x97f)[0x7f8ebee609ff] /usr/lib/x86\_64-linux-gnu/libQt5Widgets.so.5(QAction::triggered(bool)+0x42)[0x7f8ebfba5d82] /usr/lib/x86\_64-linux-gnu/libQt5Widgets.so.5(QAction::activate(QAction::ActionEvent)+0xcc)[0x7f8ebfba846c] Warning: Cannot open file ':/images/flags/zh-Hant.svg', because: No such file or directory Stacktrace (piped through c++filt): /usr/bin/qgis.bin(+0xc31e)[0x559287af131e] /usr/bin/qgis.bin(+0xc82a)[0x559287af182a] /usr/lib/x86\_64-linux-gnu/libQt5Core.so.5(+0x9561a)[0x7f8ebec3d61a] /usr/lib/x86\_64-linux-gnu/libQt5Core.so.5(QMessageLogger::warning(char const\*, ...) const+0xae)[0x7f8ebec3e3ee] /usr/lib/x86\_64-linux-gnu/libQt5Svg.so.5(QSvgTinyDocument::load(QString const&)+0x1dc)[0x7f8eb7fc3e1c] /usr/lib/x86\_64-linux-gnu/libQt5Svg.so.5(QSvgRenderer::load(QString const&)+0x3b)[0x7f8eb7fc4b3b] /usr/lib/x86\_64-linux-gnu/qt5/plugins/iconengines/libqsvgicon.so(+0x514c)[0x7f8e8ac2714c] /usr/lib/x86\_64-linux-gnu/libQt5Gui.so.5(QIcon::addFile(QString const&, QSize const&, QIcon::Mode, QIcon::State)+0x88)[0x7f8ebf47c8f8] /usr/lib/x86\_64-linux-gnu/libQt5Gui.so.5(QIcon::QIcon(QString const&)+0x33)[0x7f8ebf47cb43] /usr/lib/libqgis\_app.so.2.99.0(QgsOptions::QgsOptions(QWidget\*, QFlags<Qt::WindowType>, QList<QgsOptionsWidgetFactory\*> const&)+0xcd02)[0x7f8ec1af91d8]*

*/usr/lib/libqgis\_app.so.2.99.0(QgisApp::showOptionsDialog(QWidget\*, QString const&)+0x1ec)[0x7f8ec184452c] /usr/lib/libqgis\_app.so.2.99.0(QgisApp::options()+0x3f)[0x7f8ec1844183]*

*/usr/lib/libqgis\_app.so.2.99.0(+0x2c3ba3)[0x7f8ec18c8ba3] /usr/lib/libqgis\_app.so.2.99.0(+0x2b8d19)[0x7f8ec18bdd19] /usr/lib/x86\_64-linux-gnu/libQt5Core.so.5(QMetaObject::activate(QObject\*, int, int, void\*\*)+0x97f)[0x7f8ebee609ff] /usr/lib/x86\_64-linux-gnu/libQt5Widgets.so.5(QAction::triggered(bool)+0x42)[0x7f8ebfba5d82] /usr/lib/x86\_64-linux-gnu/libQt5Widgets.so.5(QAction::activate(QAction::ActionEvent)+0xcc)[0x7f8ebfba846c] /usr/lib/x86\_64-linux-gnu/libQt5Widgets.so.5(+0x2a8e1c)[0x7f8ebfd00e1c] /usr/lib/x86\_64-linux-gnu/libQt5Widgets.so.5(+0x2b018b)[0x7f8ebfd0818b] QGIS died on signal 11Could not attach to process. If your uid matches the uid of the target process, check the setting of /proc/sys/kernel/yama/ptrace\_scope, or try again as the root user. For more details, see /etc/sysctl.d/10-ptrace.conf ptrace: Operation not permitted. No thread selected No stack. gdb returned 0 Aborted (core dumped) patrick@Vbox-XubuntuArtful:~\$*

#### **#3 - 2017-12-04 10:21 AM - Patrick Dunford**

*- File qgis17610.mp4 added*

*See attached*

#### **#4 - 2017-12-04 11:18 AM - Patrick Dunford**

*On a brand new Xubuntu VM you don't get all that extra output, or a coredump. The terminal output looks exactly the same as the Debian VMs, and no details of why it crashed.*

*Since I can't find the core dump file, I'm uploading my VM at the moment. Will send a link once it's available.*

#### **#5 - 2017-12-04 12:26 PM - Patrick Dunford**

*VM available for testing (Xubuntu 17.10)*

*https://my.pcloud.com/publink/show?code=kZAfT57Z0doVKojjEQ4dvJQfYAmsOQpolq4k*

*username patrick*

*[password password](https://my.pcloud.com/publink/show?code=kZAfT57Z0doVKojjEQ4dvJQfYAmsOQpolq4k)*

#### **#6 - 2017-12-07 09:18 AM - Alessandro Pasotti**

*Tested latest master today: cannot reproduce*

### **#7 - 2017-12-11 07:26 PM - Patrick Dunford**

*I can, though.*

#### **#8 - 2017-12-12 06:34 AM - Tomasz Nycz**

*Me too.*

*I've observed anthoer thing that maybe correlated.*

*If I try to open GeoTIFF with no CRS defined, QGIS opens CRS window and than crashes. On Project Properties same, on GDAL Georeferencer same.*

#### **#9 - 2017-12-12 07:07 AM - Frank Sokolic**

*I also get a crash on QGIS Master, Ubuntu 17.10, when opening a shapefile that doesn't have a prj file, i.e. there is no CRS defined for the shapefile.*

#### **#10 - 2017-12-17 04:22 PM - Tomasz Nycz**

*- File qgis\_crs\_crash.txt added*

*As a new track: Started QGIS from terminal. Open CRS settings, for example in Project Settings. And terminal output says that:*

### */usr/bin/qgis.bin(\_start+0x2a)[0x55e1a913256a]*

*ERROR 6: EPSG PCS/GCS code 37004 not found in EPSG support files. Is this a valid EPSG coordinate system? QGIS died on signal 11[New LWP 6871]*

*before it throws backtrace (attached in txt file).*

*QGIS revision: commit:be8d1d7*

### **#11 - 2017-12-23 01:01 PM - Alessandro Pasotti**

*- Assignee set to Alessandro Pasotti*

*Just to be clear, "I cannot reproduce" does mean exactly that: it does not mean that the bug is not there or that nobody else can reproduce it.*

It's a concise way to say: "I spent some (volunteer) time to look at this bug and I was not able to reproduce it, so I couldn't fix it, please give some more *details and somebody (possibly me) will try again to see if there is a way to fix it".*

*The latest attached stacktrace is a good lead to discover where the problem might be, thanks for attaching it.*

### **#12 - 2017-12-23 06:12 PM - Tomasz Nycz**

*I don't have idea how to provide more details. But will try to help, if somebody ask for checking anything to reproduce bug.*

### **#13 - 2017-12-24 03:09 PM - Antal Kosza**

*- File qgis\_dbg\_debian\_stretch.txt added*

*Same procedure here, the same result on Debian Stretch.*

#### **#14 - 2017-12-27 03:28 PM - Randal Hale**

*Going back to 17662*

*If I start qgis 3.0 and immediately add data that changes the CRS from 4326 to something else - it doesn't crash. I can work and add more data - BUT - I can't change the CRS to anything except what that first dataset is in - or it crashes. So progress! - Build e16dfe4.*

### **#15 - 2018-01-04 04:56 AM - Mathieu Pellerin - nIRV**

*- Status changed from Open to Feedback*

*Tomasz, a fix was committed to master yesterday which hopefully has dealt with this crash. Can you confirm the crash you suffered from his gone? Thanks.*

### **#16 - 2018-01-04 09:10 AM - Tomasz Nycz**

*QGIS revision 6508543 Problem still exists. I'll wait till tommorow and try with next nightly build.*

*Thanks for you involvement :)*

### **#17 - 2018-01-04 09:21 AM - Mathieu Pellerin - nIRV**

*Tomasz, indeed, that revision does not include the fix yet.*

### **#18 - 2018-01-04 11:54 AM - Tomasz Nycz**

*I've checked in debian-nightly repository of QGIS. For Ubuntu Zesty there's fresh packages set (04.01.2018), for Artful packages as from 01.01.2018. Ok, I will give feedback, ASAP ;)*

# **#19 - 2018-01-04 04:19 PM - Antal Kosza**

*Mathieu Pellerin - nIRV wrote:*

*Tomasz, a fix was committed to master yesterday which hopefully has dealt with this crash. Can you confirm the crash you suffered from his gone? Thanks.*

*YES. The crash is gone. QGIS d69f932 (Debian Stretch, nightly build). Thank you!*

### **#20 - 2018-01-05 03:12 AM - Mathieu Pellerin - nIRV**

*- Status changed from Feedback to Closed*

*- Resolution set to fixed/implemented*

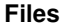

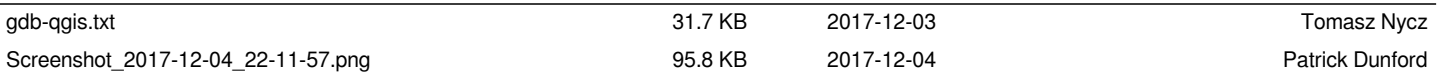

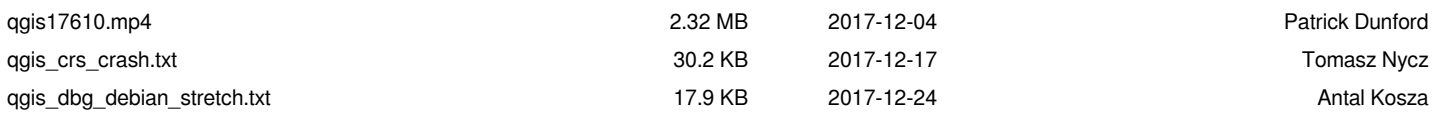